## **Lab: Graphics, Functions, and Local Variables**

- 1. Create a program to draw a bullseye (looks like the Target logo) on the screen.
	- o First, define a main() function that opens a canvas, draws *one* circle using draw filled circle of radius 50 and closes the canvas on a click. (Do this just to make sure your graphics are working correctly.)

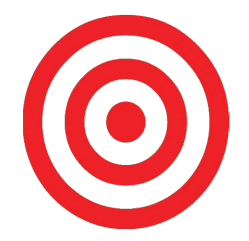

- o Then, modify main() so it draws *five* concentric circles using the draw  $f$ illed  $circ$ le function. The circles should have radii of 10, 20, 30, 40, and 50, and should alternate colors (use set color) so you get a bullseye effect (see the picture to the right). Hint: the circles must be drawn in a certain order.
- 2. Define a function called "draw\_bullseye" that takes two parameters that will represent the xand y-coordinates of the center of the bullseye. Add code to the body of draw bullseye so that when called, it draws a bullseye at the  $(x, y)$  location specified by the parameters. Then, edit your main() function to call draw bullseye twice with two different sets of  $(x, y)$  locations (pick any coordinates you'd like). The effect should be that your program should draw the bullseye twice at different locations on the canvas.

Hints: 

- $\circ$  Your function definition line will look like this: def draw\_bullseye(x, y):
- $\circ$  You should keep the open\_canvas and close\_canvas function calls in main, because you only want those to happen once in the whole program, not once for every bullseye.
- $\circ$  When you're done, there should not be any circle-drawing function calls inside main anymore; they should only be inside of draw bullseye. All main should do is open a canvas, call draw bullseye twice, and close the canvas on a click.
- 3. Modify your draw bullseye function so it takes a third and fourth parameter. Call these parameters color1 and color2. These parameters will be strings, and will allow the caller of the bullseye function choose two alternating colors for the bullseye. Modify the code in the bullseye function to use the color1 and color2 variables rather than the fixed colors you picked earlier.

For instance, if the user wanted a bullseye centered at (100, 100) colored red and black, they should be able to call the function like this:  $draw$  bullseye(100, 100, "red", "black")

Once you make this change to the definition of draw bullseye, make sure you also change the calls to draw bullseye in main to reflect the additional arguments.

- 4. Modify your main function so the user can type in the  $(x, y)$  coordinates of the center of a bullseye they want to draw, and the colors they want to paint it.
	- $\circ$  This will require four separate input statements: one for x, one for y, and two for the colors.
	- $\circ$  The input statements should not go inside the bullseye function; they should be inside *the main function, and the information typed in should be passed as arguments to the bullseye function*.
- 5. Modify your bullseye function definition to take a fifth parameter: the radius of the bullseye. You'll need to do some math to figure out what the radii of the nested circles should be changed to. Don't forget to modify the function call(s) in main to add in the fifth parameter (try different radii so you know the bullseye scales up and down in size).
- 6. Modify your main function so *three* bullseyes are drawn after the user inputs the four variables. The first bullseye should be drawn as in problem 4 (based off the inputs the user supplies), but the second and third bullseyes should be offset slightly so as to create the pattern to the right (which sort of looks like Mickey Mouse ears). The point of this problem is that if the user types in different  $(x, y)$  coordinates, all three bullseyes should shift locations on the canvas so the final drawing always looks like the one to the right.

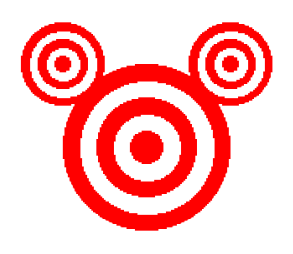

- 7. **Challenge**: Write a function called draw square(x, y, side) that takes as arguments the  $(x, y)$ coordinates of the center of a square and the length of a side. You should use draw line, draw polyline, or draw rect. Remember: x and y should be the center of the square, not a corner.
- 8. Challenge: Write a function called draw\_nested\_squares that acts just like draw\_bullseye, but the effect is a set of nested squares, rather than nested circles. This is more mathematically challenging. You can use draw filled rect for this.
- 9. **Challenge**: Modify your program so the user can choose the center of the bullseye using a mouse click rather than typing in the coordinates. Refer to the graphics library handout.
- 10. **Challenge**: Modify your program so the user can choose the center and radius of the bullseye with two mouse clicks (first click chooses the center, second click chooses a point on the border of the bullseye from which you can compute the radius). You'll need to use the distance formula for this one:

The distance from point  $(x_1, y_1)$  to  $(x_2, y_2)$  is  $\sqrt{(x_2 - x_1)^2 + (y_2 - y_1)^2}$ . To use the square root function in Python, put from math import  $*$  at the top of your program, then you can use the function sqrt().